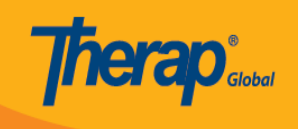

# **Sasisha na Futa Programu**

Watumiaji walio na **Provider Setup** (Mipangilio ya Mtoa huduma) Wajibu wa Kitengo na Wajibu wa Kisimamizi wanayo fursa ya kuunda, kusasisha na kufuta programu.

1. Bofya kwenye kichupo cha **Admin** (Msimamizi) kutoka kwenye Dashibodi.

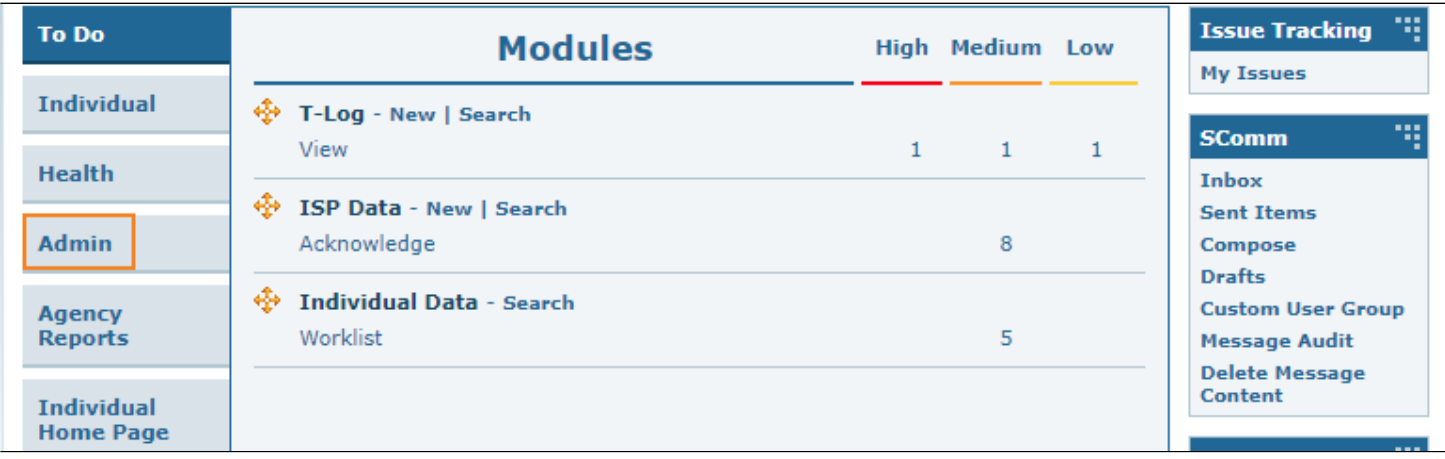

2. Bofya kiungo cha **List** (Orodha) kando ya **Program** (Programu).

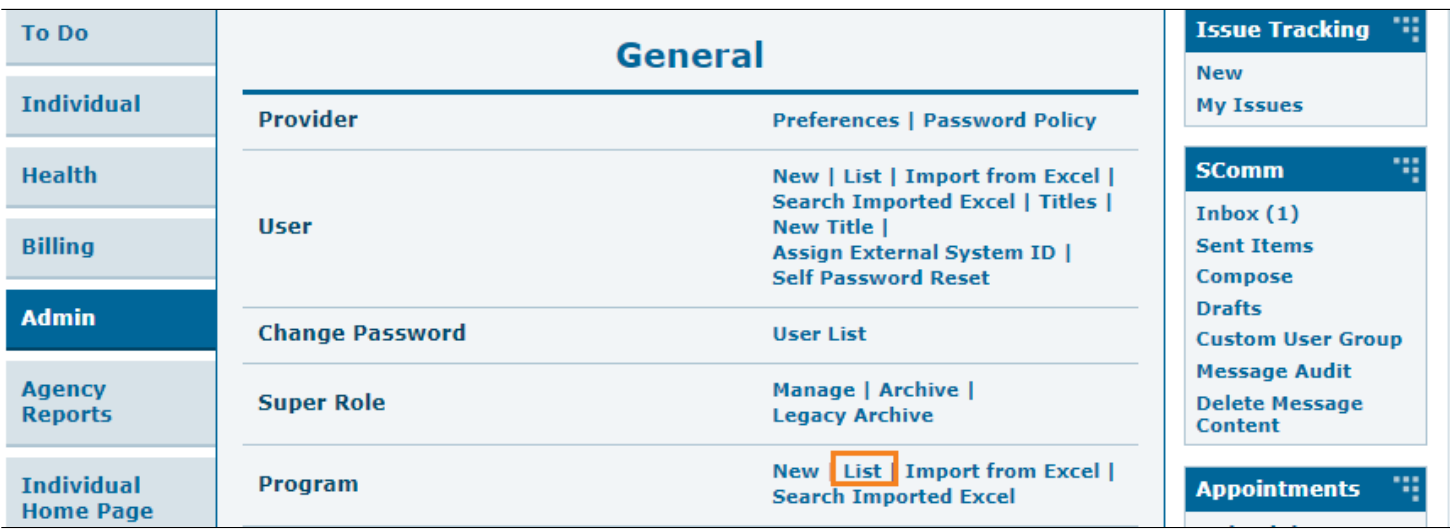

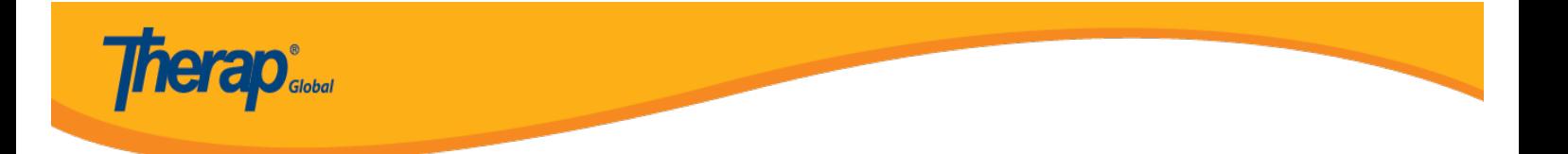

3. Katika ukurasa wa **Program List** (Orodha ya Programu), kutakuwa na orodha ya programu za wakala wako. **Active** (Inayotumika), **Inactive** (Haitumiki), au **All** (Zote) chaguzi za programu zinaweza kuchaguliwa kutoka kwa kichujio cha Hali ili kutazama. Kichujio kitaonyesha programu **Active** (Inayotumika) pekee kwa chaguo-msingi.

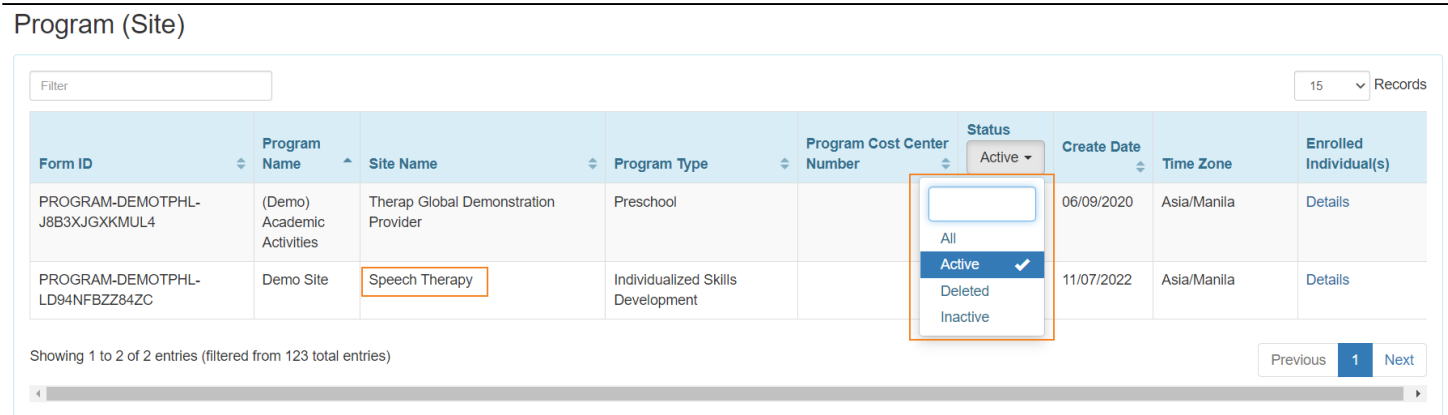

#### **Sasisha Mpango:**

4. Baada ya kuchagua programu kutoka kwa ukurasa wa **Program List** (Orodha ya Programu), **Update/Delete Program** (Sasisha/Futa Programu) ukurasa utaonekana. Baada ya kufanya mabadiliko muhimu, bofya kitufe cha **Update** (Sasisha) chini ya ukurasa ili kuhifadhi sasisho.

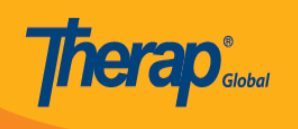

## Update/Delete Program Active <sup>o</sup>

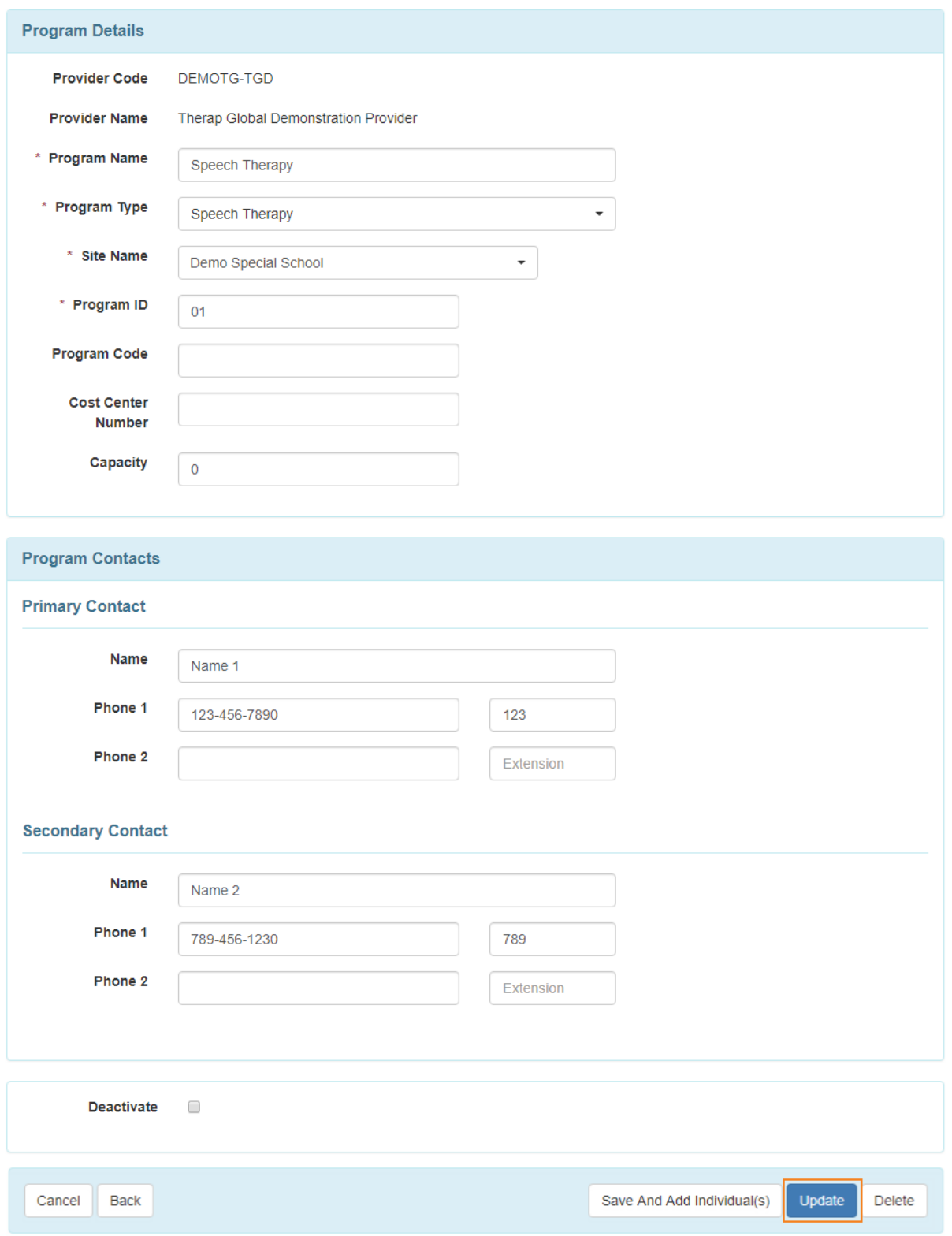

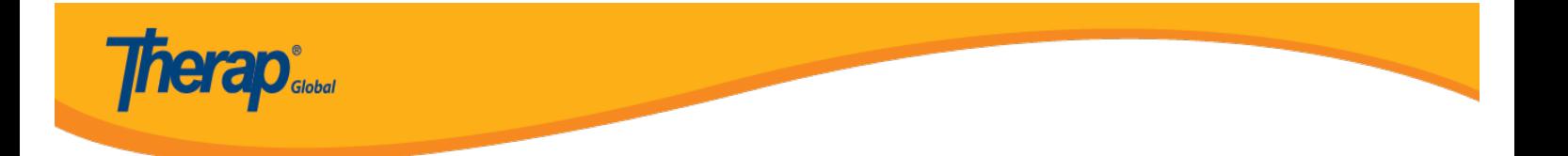

5. Baada ya kubofya kitufe cha **Update** (Sasisha), ujumbe wa mafanikio utaonyeshwa.

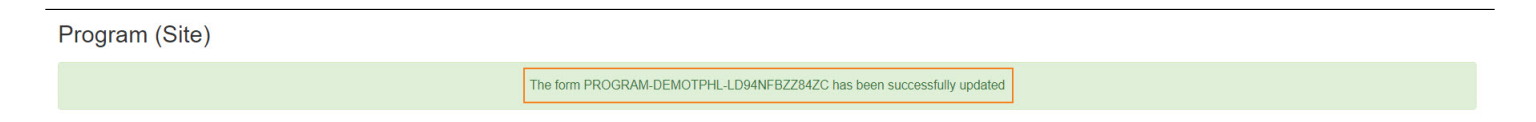

#### **Futa Programu:**

- Watumiaji hawataweza Kufuta programu ikiwa mtu amejiandikisha katika mpango huo au alikuwa amejiandikisha awali katika mpango huo.
- Watumiaji hawataweza kuona au kutafuta programu Zilizofutwa.

6. Bofya kwenye kitufe cha **Delete** (Futa) chini ya ukurasa wa **Update/ Delete Program** (Sasisha/ Futa Programu) ili kufuta programu.

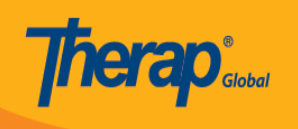

## Update/Delete Program Active <sup>o</sup>

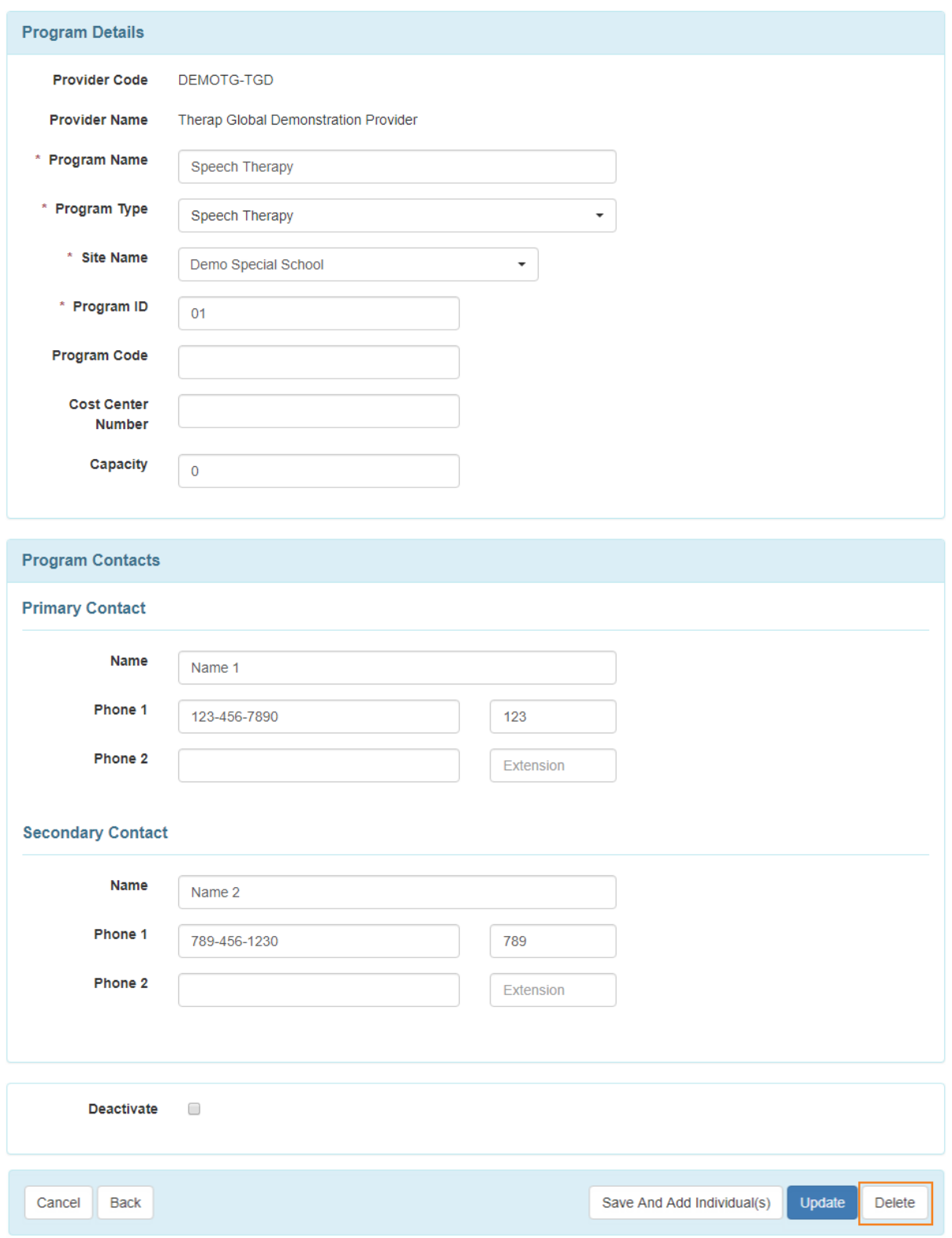

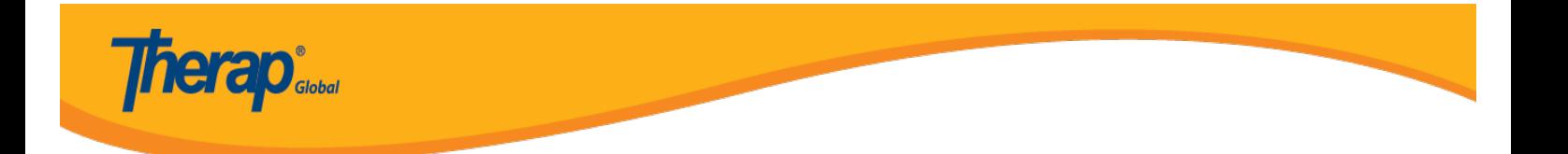

7. Baada ya kubofya kitufe cha **Delete** (Futa) ujumbe wa onyo utaonekana. Bonyeza kitufe cha **Yes** (ndio) ili kufuta programu.

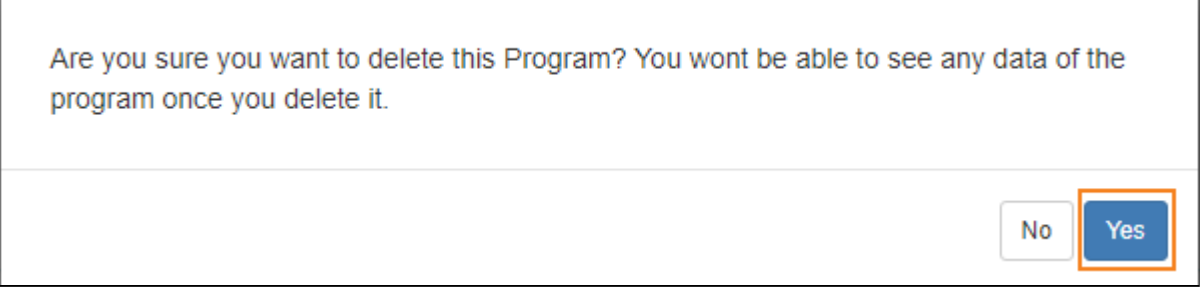

### 8. Baada ya kubofya kitufe cha **Yes** (Ndiyo), ujumbe wa mafanikio utaonyeshwa.

Program (Site)

The form PROGRAM-DEMOTPHL-LEL4NDSZ4842W has been successfully deleted